## **ΔΩΡΕΑΝ/ΕΛΕΥΘΕΡΑ ΛΟΓΙΣΜΙΚΑ ΣΤΗΝ ΣΥΝΤΗΡΗΣΗ ΚΑΙ ΕΚΜΕΤΑΛΛΕΥΣΗ ΕΝΑΕΡΙΩΝ ΓΡΑΜΜΩΝ ΜΕΤΑΦΟΡΑΣ ΗΛΕΚΤΡΙΚΗΣ ΕΝΕΡΓΕΙΑΣ: Η ΠΕΡΙΠΤΩΣΗ ΚΡΗΤΗΣ-ΡΟΔΟΥ**

# **Δ. Πυλαρινός και Ι. Πέλλας**

Τομέας Εκμετάλλευσης Συστήματος Μεταφοράς Κρήτης-Ρόδου Διεύθυνση Διαχείρισης Νησιών, ΔΕΔΔΗΕ Α.Ε

#### **ΠΕΡΙΛΗΨΗ**

Η παρούσα εργασία επικεντρώνεται στην ενσωμάτωση δωρεάν/ελεύθερων (GIS, GPS, ITS) λογισμικών στην καθημερινή εργασία του Τομέα Εκμετάλλευσης Συστήματος Μεταφοράς Κρήτης-Ρόδου της Διεύθυνσης Διαχείρισης Νησιών της ΔΕΔΔΗΕ Α.Ε. και ειδικά του Υποτομέα Γραμμών Μεταφοράς. Oι κύριοι στόχοι που τέθηκαν σε ότι αφορά τα λογισμικά αυτά ήταν: α) απεριόριστος αριθμός χρηστών (ταυτόχρονη χρήση) β) δυνατότητα χρήσης εκτός σύνδεσης (offline) γ) συμβατότητα με φορητές συσκευές γενικού σκοπού και χαμηλού κόστους (tablets, smartphones) δ) καμία απαίτηση ειδικών γνώσεων, εκπαίδευσης και εμπορικών λογισμικών. To έναυσμα για τις υλοποιήσεις που περιγράφονται στην παρούσα εργασία ήταν η ανάγκη γρήγορης εξοικείωσης νέου προσωπικού με τα συγκεκριμένα δίκτυα Μεταφοράς Ηλεκτρικής Ενέργειας και η γρήγορη ενσωμάτωσή του προσωπικού αυτού στην ροή εργασίας του Τομέα. Αξίζει να σημειωθεί όμως ότι η υλοποίηση που περιγράφεται στην παρούσα εργασία μπορεί να εφαρμοστεί και σε άλλα δίκτυα ή συστήματα για να προσφέρει παρόμοια αποτελέσματα.

Λέξεις κλειδιά: *GIS, GPS, ITS, ελεύθερο λογισμικό, δωρεάν, σύστημα μεταφοράς ηλεκτρικής ενέργειας, εναέριες γραμμές, Google Earth, Maps.ME, MantisBT*

----------------------

# **OPEN/FREE SOFTWARE IN OVERHEAD TRANSMISSION LINE OPERATION AND MAINTENANCE: THE CASE OF CRETE AND RHODES**

**D. Pylarinos & I. Pellas**

Islands Network Operation Department Crete-Rhodes Transmission System Operation Section, HEDNO S. A., Greece [d.pylarinos@deddie.gr](mailto:d.pylarinos@deddie.gr) [i.pellas@deddie.gr](mailto:i.pellas@deddie.gr)

# **ABSTRACT**

The current paper focuses on incorporating certain open/free software in routine transmission line work in the case of the Crete-Rhodes Transmission System Operation Section of Islands Network Operation Department of HEDNO S. A. The case study is the 150kV transmission systems of the Greek islands of Crete and Rhodes. The main goals of this work was to incorporate open/free software that provided limitless online access points, offline navigation and a user friendly design that wouldn't require any additional training, programming etc. The initial motivation behind this work was to help new personnel familiarize with the specific transmission system and allow them to be as productive as possible as soon as possible. It should be noted that the basic scheme described in this paper can be employed to provide similar results in other applications.

Keywords: *GIS, GPS, ITS, open software, free, transmission system, overhead transmission lines, Google Earth, Maps.ME, MantisBT*

### **1. ΕΙΣΑΓΩΓΗ**

Ένα Σύστημα Ηλεκτρικής Ενέργειας (ΣΗΕ) απαρτίζεται κατά βάση από τρεις διαφορετικούς τομείς που αφορούν αντίστοιχα την Παραγωγή, την Διανομή και την Μεταφορά της Ηλεκτρικής Ενέργειας. Η βασική σχηματική περιγραφή ενός ΣΗΕ, σε σχέση και με τα επίπεδα τάσης, έχει ως εξής: η Παραγωγή «παραδίδει» Μέση Τάση (ΜΤ) στην Μεταφορά η οποία αναλαμβάνει, μέσω του Συστήματος Μεταφοράς (ΣΜ), την ανύψωση της σε Υψηλή Τάση (ΥΤ), την μεταφορά της σε μεγάλες αποστάσεις, μεταξύ Υποσταθμών (ΥΣ), και τον υποβιβασμό της σε ΜΤ η οποία με την σειρά της «παραδίδεται» στην Διανομή η οποία θα αναλάβει τον περαιτέρω διαμοιρασμό μέχρι τον τελικό καταναλωτή (Χαμηλή Τάση ή ΧΤ) [1-2]. Η μεταφορά της ηλεκτρικής ενέργειας γίνεται κυρίως με εναέριες Γραμμές Μεταφοράς (ΓΜ) [1- 2]. Η χάραξη των διαδρομών των γραμμών αυτών λαμβάνει υπόψη ένα πλήθος παραγόντων οι οποίοι εξετάζονται τόσο στην υπάρχουσα κατάσταση όσο και σε βάθος χρόνου. Οι παράγοντες αυτοί συμπεριλαμβάνουν την οικιστική ανάπτυξη, την εγγύτητα σε αστικά κέντρα, την θέση των ΥΣ, το ανάγλυφο του εδάφους, την αξία γης, την σχετική νομοθεσία, την καταπόνηση από περιβαλλοντικούς ή άλλους παράγοντες κ.α. [2-4]. Τα τελευταία χρόνια αξιοποιείται όλο και περισσότερο η χρήση Γεωγραφικών Συστημάτων Πληροφοριών (Geographical Information System ή GIS) κατά την φάση του σχεδιασμού [5-7]. Αποσαφηνίζοντας τους όρους, ένα GIS σύστημα χρησιμοποιείται για την απεικόνιση και διαχείριση χωρικών και γεωγραφικών πληροφοριών [8] ενώ ένα Παγκόσμιο Σύστημα Στιγματοθέτησης, ή Θεσιθεσίας (Global Positioning System ή GPS) χρησιμοποιείται για την παροχή υπηρεσιών εντοπισμού γεωγραφικής θέσης [9]. Οι δυνατότητες αυτές αποδεικνύονται εξαιρετικά χρήσιμες σε μια ποικιλία εφαρμογών ΣΗΕ (π.χ. [5-7, 10-15]) ενώ διαθέσιμα είναι και σχετικά εμπορικά λογισμικά με αντικείμενο ειδικά τις εφαρμογές σε ΣΗΕ (π.χ. [16-17]).

Το πλέον γνώριμο GIS σύστημα εκτός της βιομηχανίας ηλεκτρικής ενέργειας είναι αναμφίβολα το Google Earth [18] το οποίο τόσο στην απλή όσο, πλέον, και στην επαγγελματική του έκδοση (Google Earth Pro [19]) παρέχεται δωρεάν [20]. Αρκετά ακόμα GIS λογισμικά είναι διαθέσιμα [21] αλλά η δημοφιλία, η φιλικότητα προς τον χρήστη, η ταχύτητα και οι δυνατότητες διασύνδεσης με άλλα λογισμικά της Google έχουν καταστήσει το Google Earth δύσκολο να αγνοηθεί, ακόμα και από την βιομηχανία λογισμικών που απευθύνονται καθαρά σε ΣΗΕ εφαρμογές. Έτσι, εμπορικά λογισμικά από εταιρείες με δεσπόζουσα θέση στις εφαρμογές ΣΗΕ ενσωματώνουν Google Earth δυνατότητες και απεικονίσεις [22], ενώ υπηρεσίες εισαγωγής και απεικόνισης δεδομένων ΣΗΕ, και ειδικά ΣΜ, στο Google Earth προσφέρονται από ειδικευμένες εταιρείες [23].

Σε ότι αφορά στο κομμάτι των GPS και GIS λογισμικών, πέραν του Google Earth χρησιμοποιήθηκαν και πρόσθετα δωρεάν/ελεύθερα λογισμικά όπως το GEPath [24] και το Maps.ME [25]. Το τελευταίο ενσωματώνει ελεύθερα δεδομένα χαρτών από το OpenStreetMap [26] και δέχεται την εισαγωγή δεδομένων σε αρχεία Keyhole Markup Language [27] (ή kml αρχεία) τα οποία χρησιμοποιεί και το Google Earth. Το προτεινόμενο σχήμα καλύπτει συσκευές (tablets και smartphones) που λειτουργούν με λειτουργικό σύστημα Android οι οποίες είναι κατά κανόνα και χαμηλότερου κόστους, καθώς το λογισμικό Android διατίθεται δωρεάν και είναι κατά βάση ελεύθερο αφού βασίζεται σε Linux. Πρέπει να σημειωθεί ότι πρόσθετη μέριμνα έπρεπε να ληφθεί για την μετατροπή των συντεταγμένων μεταξύ των διαφορετικών συστημάτων αναφοράς και παρόλο που τουλάχιστον ένα τέτοιο λογισμικό [28] παρέχεται δωρεάν και μάλιστα χρησιμοποιείται ευρέως στην Ελληνική αγορά, στην συγκεκριμένη εφαρμογή επιλέχθηκε ως απλούστερη η χρήση μαζικών μετατροπών μέσω δικτυακού τόπου [29].

Σε ότι αφορά στην παρακολούθηση της ροής εργασίας, ένα σύγχρονο σύστημα παρακολούθησης θεμάτων (Issue Tracking System ή ITS) είναι ένα πακέτο λογισμικού που χρησιμοποιείται για την διαμόρφωση και παρακολούθηση μιας λίστας θεμάτων συμπεριλαμβανομένων πρόσθετων δυνατοτήτων όπως ανάθεση, ανατροφοδότηση, ιστορικό κ.λ.π. [30]. Τα ITS λογισμικά, συγκριτική παρουσίαση στο [31], έχουν έντονη παρουσία στο κομμάτι εκείνο των υπηρεσιών που συμπεριλαμβάνει την καταγραφή και διαχείριση-εξυπηρέτηση αιτημάτων αλλά και γενικότερα σε εφαρμογές με διεσπαρμένα χαρακτηριστικά και ανάγκη ιχνηλασιμότητας. Ειδικά στις κοινότητες ανάπτυξης ελεύθερου λογισμικού, τέτοια συστήματα χρησιμοποιούνται ευρέως για την δοκιμή και βελτίωση υπό ανάπτυξη λογισμικών (bug tracking). Το MantisBT (ή Mantis Bug Tracker) [32-33] είναι ένα ανοικτό και δωρεάν ITS λογισμικό με κύριο χαρακτηριστικό την ισορροπία ανάμεσα στις δυνατότητες και την φιλικότητα προς τον χρήστη. Ιδιαίτερα σημαντικό πρόσθετο χαρακτηριστικό του συγκεκριμένου λογισμικού είναι η ύπαρξη μιας πολυπληθούς κοινότητας χρηστών (και προγραμματιστών), μέσω της οποίας ο εκάστοτε χρήστης μπορεί να λάβει δωρεάν πρόσθετα (plug-ins) αλλά και κατευθυντήριες οδηγίες για μια μεγάλη ποικιλία θεμάτων σχετικών με το λογισμικό.

Οι γενικοί στόχοι που τέθηκαν σε ότι αφορά την ενσωμάτωση των λογισμικών αυτών στην καθημερινή εργασία του Υποτομέα ΓΜ του Τομέα Εκμετάλλευσης ΣΜ Κρήτης-Ρόδου της Διεύθυνσης Διαχείρισης Νησιών του ΔΕΔΔΗΕ ήταν: α) η δυνατότητα πρόσβασης από όλο το ενδιαφερόμενο προσωπικό χωρίς περιορισμούς, β) η μη απαίτηση ειδικών γνώσεων, εκπαίδευσης ή εμπορικών λογισμικών σε όλη την διαδικασίας εγκατάστασης και χρήσης των λογισμικών αυτών και γ) η δυνατότητα χρήσης εκτός σύνδεσης το διαδίκτυο (offline). Σε ότι αφορά επιμέρους στόχους, οι κύριοι ήταν: α) να γίνει η γεωγραφική απεικόνιση των ΣΜ Κρήτης και Ρόδου σε GIS λογισμικό, β) να μεταφερθούν τα δεδομένα σε GPS λογισμικό το οποίο θα μπορεί να εκτελείται σε φορητές συσκευές γενικού σκοπού και χαμηλού κόστους εξοπλισμένες με συσκευές GPS και γ) η οργάνωση και παρακολούθηση της ροής εργασιών μέσω ενός ITS λογισμικού.

# **2. ΤΑ ΣΥΣΤΗΜΑΤΑ ΜΕΤΑΦΟΡΑΣ ΚΡΗΤΗΣ ΚΑΙ ΡΟΔΟΥ**

Το ελληνικό ηλεκτρικό σύστημα ήταν στην κυριότητα της ενιαίας ΔΕΗ, η οποία είχε και την ευθύνη διαχείρισης και λειτουργίας του, μέχρι την διάσπαση της εταιρείας το 2011. Μετά την διάσπαση, δημιουργήθηκαν ο ΔΕΔΔΗΕ και ο ΑΔΜΗΕ οι οποίοι κατά βάση ανέλαβαν τα συστήματα διανομής και μεταφοράς αντίστοιχα. Εξαίρεση έγινε για τα Μη Διασυνδεδεμένα Νησιά (Κρήτη και Ρόδο), τα ΣΜ των οποίων παρέμειναν στην ευθύνη του ΔΕΔΔΗΕ και σήμερα της Διεύθυνσης Διαχείρισης Νησιών. Η χρησιμοποιούμενη στάθμη τάσης και στα δύο συστήματα είναι σήμερα 150kV αλλά αυτό είναι αποτέλεσμα σταδιακής αναβάθμισης από την παλιότερη στάθμη των 66kV. Ειδικά για την Ρόδο, η μετάβαση έγινε την τελευταία δεκαετία. Αντίθετα, το μεγαλύτερο μέρος του συστήματος Κρήτης είχε μεταβεί στα 150kV από την δεκαετία του 70, με την εξαίρεση ενός μικρού κομματιού που παρέμενε στα 66kV μέχρι και την πρώτη δεκαετία της νέας χιλιετηρίδας. Ιστορικά, και καθώς οι απαιτήσεις ενέργειας αυξάνονταν, το σύστημα συνέχισε να διευρύνεται με την προσθήκη νέων ΥΣ και ΓΜ αλλά και την μετατροπή (αναβάθμιση) παλαιότερων ΓΜ μονού κυκλώματος σε ΓΜ διπλού κυκλώματος. Στην παρούσα φάση είναι υπό ένταξη ένας ΥΣ Παραγωγής στην Ρόδο και η ΓΜ που τον συνδέει με το υπόλοιπο σύστημα, ένας ΥΣ υποβιβασμού στην Κρήτη καθώς και η αναβάθμιση σε διπλού κυκλώματος μιας υφιστάμενης ΓΜ απλού κυκλώματος στην Κρήτη (Εικόνα 1).

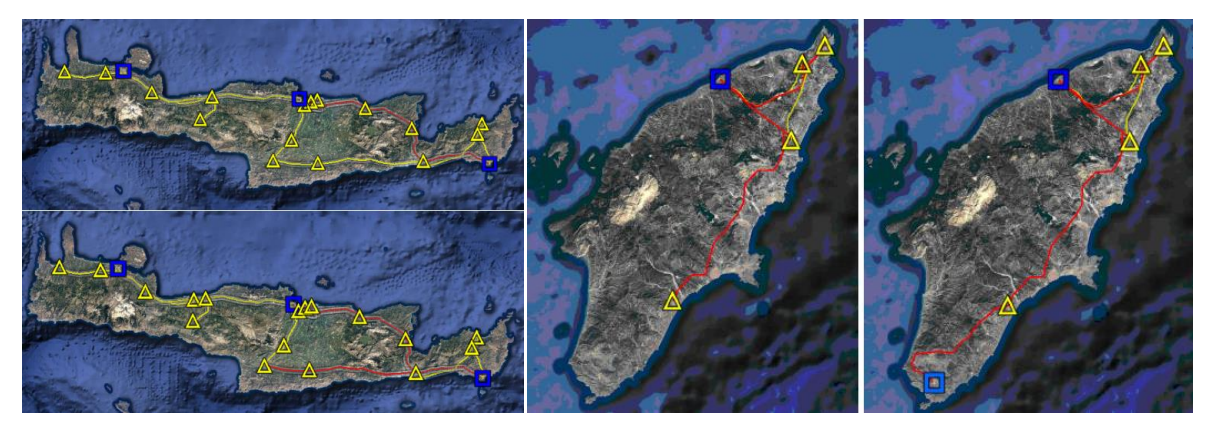

Εικόνα 1. Απεικόνιση των ΣΜ Κρήτης (αριστερά) και Ρόδου (δεξιά) πριν και μετά τις περιγραφόμενες μεταβολές: με γαλάζιο τετράγωνο οι ΥΣ ανύψωσης και με κίτρινο τρίγωνο οι ΥΣ υποβιβασμού, με κίτρινο χρώμα οι ΓΜ απλού κυκλώματος και με κόκκινο οι ΓΜ διπλού κυκλώματος (εικόνες από Google Earth Pro, δεδομένα χάρτη: Google, Image LandSat, Data SIO, NOAA, U.S. Navy, NGA, GEBCO).

Αναλυτικότερα στοιχεία των ΣΜ Κρήτης και Ρόδου σταχυολογούνται στον Πίνακα 1 [34]. Διασαφηνίζεται ότι επί των Πύργων (ή Πυλώνων) μιας ΓΜ μπορεί να στηρίζονται 3 (σε περίπτωση μονού κυκλώματος) ή 6 (σε περίπτωση διπλού κυκλώματος) αγωγοί μεταφοράς ηλεκτρικής ενέργειας (Εικόνα 2). Τα κυκλώματα αυτά μπορεί να έχουν διαφορετικές αφετηρίες και προορισμούς όπως θα αναλυθεί στην συνέχεια. Συνεπώς, ως μήκος μιας ΓΜ λογίζεται το μήκος του άξονά της (η νοητή ευθεία που συνδέει τα τερματικά σημεία μεταβαίνοντας διαδοχικά από το κέντρο όλων των Πύργων της ΓΜ).

|                      | ΣΜ    | YΣ | Κυκλώματα<br>$\overline{\Gamma}{\rm M}$ | Μήκος ΓΜ (σε<br>$\chi \lambda \mu$ | Αριθμός<br>Πύργων |
|----------------------|-------|----|-----------------------------------------|------------------------------------|-------------------|
| $\Pi$ <sup>p</sup> w | Κρήτη | 19 | 22                                      | 581,5                              | 1629              |
|                      | Ρόδος |    |                                         | 120,2                              | 361               |
| Μετά                 | Κρήτη | 20 | 24                                      | 581,5                              | 1629              |
|                      | Ρόδος |    |                                         | 146,5                              | 435               |

Πίνακας 1. Συνοπτική απεικόνιση χαρακτηριστικών των ΣΜ Κρήτης και Ρόδου πριν και μετά τις περιγραφόμενες μεταβολές.

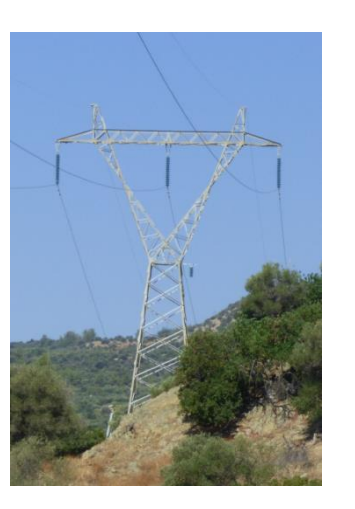

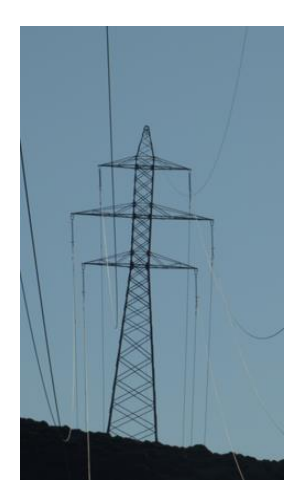

Εικόνα 2. Πύργος (Πυλώνας) εναέριας ΓΜ 150kV απλού κυκλώματος (αριστερά) και διπλού κυκλώματος (δεξιά) (φωτογραφίες: Δ. Πυλαρινός)

# **3. ΕΜΒΑΘΥΝΟΝΤΑΣ ΣΤΟ ΠΡΟΒΛΗΜΑ**

Όπως φαίνεται και από τα παραπάνω στοιχεία, η περιγραφή των συγκεκριμένων ΣΜ δεν είναι τόσο απλή καθώς κατά την σταδιακή εξέλιξη και αναβάθμιση τους, ΓΜ αναβαθμίστηκαν, Πύργοι προστέθηκαν, νέοι ΥΣ συνδέθηκαν χρησιμοποιώντας μέρος ή ακόμα και ολόκληρες παλαιότερες ΓΜ κ.ο.κ. Εδώ πρέπει να σημειωθεί ότι η κατασκευή μιας ΓΜ προϋποθέτει την απαλλοτρίωση των εδαφοτεμαχιών έδρασης των Πύργων και την κήρυξη καθεστώτος δουλείας (περιορισμών δόμησης, υποχρέωση πρόσβασης κλπ) επί μέρους των ιδιοκτησιών από τα οποία διέρχεται ο άξονας της ΓΜ. Η διαδικασία αυτή (έκδοση ΦΕΚ, δικαστικές διαμάχες, αποζημιώσεις κλπ) είναι ασφαλώς χρονοβόρα, πέρα από κοστοβόρα, και ως εκ τούτου ο κανόνας είναι να επιλέγεται η αναβάθμιση ή η χρήση μέρους μια παλαιότερης ΓΜ αντί για κατασκευή νέας, όπου αυτό μπορεί να εφαρμοστεί. Αξίζει να σημειωθεί ότι μόνο για τα ζητήματα ιδιοκτησίας και δουλείας των υπό λειτουργία ΓΜ του ΣΜ Κρήτης έχουν εφαρμογή περισσότερα από 60 διαφορετικά ΦΕΚ, η έκδοση του πρώτου εκ των οποίων ανάγεται στην δεκαετία του 60. Για τους σκοπούς αυτούς είναι προφανώς απαραίτητη και η μοναδική ονομασία κάθε Πύργου μιας ΓΜ κατά την φάση σχεδιασμού, η οποία μεταφέρεται στα σχετικά Κτηματολογικά Διαγράμματα (ΚΔ) στα οποία παραπέμπουν τα αντίστοιχα ΦΕΚ απαλλοτρίωσης και αποζημίωσης. Συνεπώς η αρχική αυτή ονομασία του κάθε Πύργου (ή αλλιώς ο αριθμός μελέτης) έχει νομική υπόσταση και είναι προφανώς αμετάβλητη. Η αρχική αυτή ονομασία είναι αριθμητική, αυξανόμενη με μοναδιαίο βήμα κατά μήκος της ΓΜ ώστε να αποφεύγονται κατά το δυνατόν οι συγχύσεις.

Ένα πλήθος προβλημάτων προκύπτει αναπόφευκτα. Δεδομένου ότι κατά τον σχεδιασμό επιλέγεται μια βέλτιστη διαδρομή, είναι λογικό ΓΜ με παρόμοια τερματικά σημεία να έχουν και παρόμοια χάραξη (π.χ. Εικόνα 3(α)). Αυτό σημαίνει ότι σε μια δεδομένη περιοχή γειτονικοί Πύργοι διαφορετικών ΓΜ, πιθανότατα κατασκευασμένων σε διαφορετικά χρονικά σημεία, μπορεί να έχουν ταυτόσημο αριθμό μελέτης. Συνεπώς, πρόσθετη ονοματοδοσία απαιτείται για τους σκοπούς εκμετάλλευσης και συντήρησης, η οποία δεν μπορεί να έχει νομική υπόσταση, καθώς μπορεί να μεταβληθεί προϊόντος του χρόνου, αλλά πρέπει να είναι ορατή στους εργαζόμενους, αλλά και στους πολίτες, και να ταυτοποιεί μοναδικά τον κάθε Πύργο. Η ονομασία αυτή (ή αλλιώς ο αριθμός εκμετάλλευσης) προκύπτει συνήθως με την προσθήκη στον αριθμό μελέτης των αρχικών γραμμάτων των τερματικών ΥΣ της ΓΜ και ο αριθμός αυτός τελικά βάφεται επί των σκελών Πύργου (Εικόνα 3(β)). Παρόλα αυτά, μέχρι την τελική κατασκευή μιας ΓΜ ή ακόμα και μετά από αυτήν, Πύργοι μπορεί να προστεθούν, να αφαιρεθούν ή ακόμα και να αντικατασταθούν με άλλους διαφορετικών κατασκευαστικών χαρακτηριστικών. Αυτό δημιουργεί πρόσθετο πρόβλημα καθώς δεν είναι δυνατή η μετονομασία των υπολοίπων Πύργων. Το πρόβλημα αυτό λύνεται με την προσθήκη γραμμάτων μετά το αριθμητικό μέρος (δύο παραδείγματα στις Εικόνες 2γ και 2δ). Το πρόβλημα επεκτείνεται όμως όταν η ΓΜ αυτή είναι (ή αναβαθμίζεται σε) διπλού κυκλώματος καθώς τότε υπάρχουν 4 τερματικά σημεία τα οποία συνήθως είναι σε διαφορετικούς ΥΣ. Πρόσθετο πρόβλημα παρουσιάζεται όταν κομμάτι μιας παλιάς ΓΜ χρησιμοποιείται ως μέρος μιας νέας ΓΜ με άλλα τερματικά σημεία. Σε αυτήν την περίπτωση, όχι μόνο τα αρχικά αλλά και το αριθμητικό μέρος του αριθμού εκμετάλλευσης πρέπει να αλλάξει και ο Πύργος ουσιαστικά αποκτά διπλή ονομασία (Εικόνα 3(ε)). Μάλιστα, σε μία περίπτωση, σε περιορισμένο κομμάτι του ΣΜ Κρήτης, υπάρχουν δύο ΓΜ παράλληλες και σε μικρή απόσταση μεταξύ τους για τις οποίες ισχύει ότι μέρος της παλαιότερης ΓΜ χρησιμοποιήθηκε για την νεότερη, ενώ για το αντίστοιχο κομμάτι της παλαιότερης κατασκευάστηκαν νέοι Πύργοι. Στην περίπτωση αυτή δεν αναγράφεται επί των σκελών η διπλή (ουσιαστικά) ονομασία καθώς προφανώς μπορεί να οδηγήσει σε σύγχυση. Εδώ πρέπει να σημειωθεί ότι από το σύνολο των ΓΜ στα ΣΜ Κρήτης και Ρόδου μόνο μια ΓΜ διπλού κυκλώματος έχει τους ίδιους ΥΣ ως τερματικά σημεία και των δύο κυκλωμάτων. Αυτό σημαίνει ότι υπάρχουν αρκετές «διασταυρώσεις» στα υπόψη ΣΜ. Σε ορισμένες περιπτώσεις δε, η στήριξη ενός κυκλώματος γίνεται κατά ένα μέρος από τους Πύργους μιας ΓΜ ενώ κατά άλλο μέρος από τους Πύργους μίας άλλης (ή ακόμα και περισσοτέρων) ΓΜ (Εικόνα 3(ζ)). Ορισμένες τυπικές περιπτώσεις «διασταυρώσεων» παρατίθενται στην Εικόνα 3(η). Αξίζει να σημειωθεί η περίπτωση κατά την οποία δύο ΓΜ μονού κυκλώματος «συναντιούνται» σε κάποιο σημείο (στο οποίο έχουν φτάσει με διαφορετική αρίθμηση) και συνεχίζουν να μεταβαίνουν επί μιας ΓΜ διπλού κυκλώματος (άνω δεξιά στην Εικόνα 3(η)). Συνεπώς προκύπτει σαφώς ότι είναι αδύνατο να ακολουθηθεί ένας συνεπής και κατατοπιστικός αλγόριθμος καθορισμού της ονομασίας (αριθμού) εκμετάλλευσης.

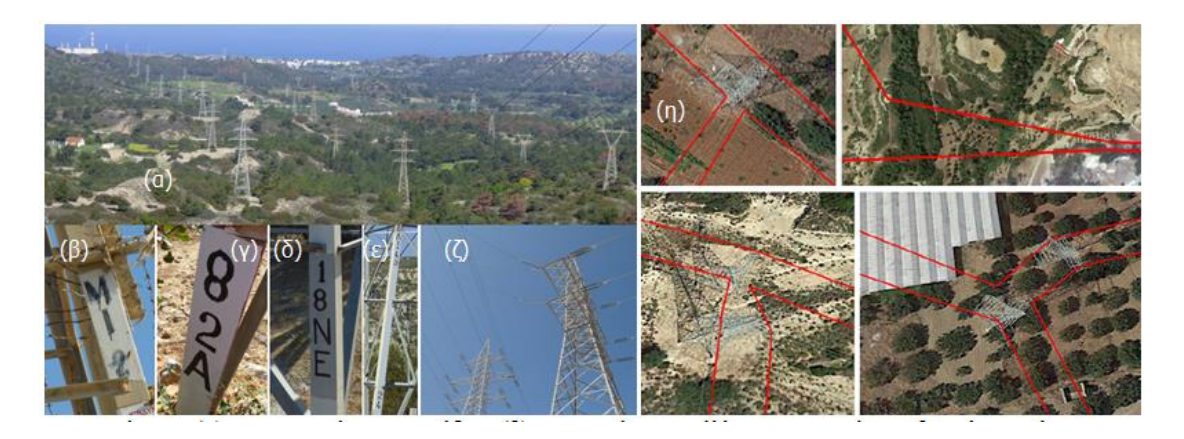

Εικόνα 3: (α) Άποψη από το ΣΜ Ρόδου. (β) Ο αριθμός εκμετάλλευσης του Πύργου βαμμένος επί του σκέλους. (γ) και (δ) Πρόσθεση γραμμάτων μετά το αριθμητικό μέρος. (ε) Διπλή αρίθμηση: πάνω ο αριθμός εκμετάλλευσης, κάτω ο αριθμός μελέτης. (ζ) «Διασταύρωση» δύο ΓΜ: τα δύο κυκλώματα της δεξιάς ΓΜ μεταπηδούν στην αριστερή ΓΜ, οι οποία στον συγκεκριμένο Πύργο φέρει πλέον τρία κυκλώματα. (φωτογραφίες: Δ. Πυλαρινός). (η) Τυπικές περιπτώσεις «διασταυρώσεων». Στις εικόνες αυτές με κόκκινη γραμμή απεικονίζονται τα κυκλώματα των ΓΜ ενώ δεν απεικονίζονται οι άξονες (εικόνες από Google Earth Pro, δεδομένα χάρτη Google, με εξαίρεση την άνω δεξιά όπου τα δεδομένα χάρτη είναι: 2016 Digital Globe).

Έτερο σημαντικό ζήτημα είναι αυτή καθαυτή η διαδρομή των ΓΜ. Κατά την χάραξή τους, η πάγια τακτική είναι αυτές να οδεύουν σε περιοχές κατά προτίμηση δύσβατες και ορεινές, μακριά από κατοικημένες περιοχές. Αυτό σημαίνει ότι η μετάβαση από έναν Πύργο στον επόμενο μπορεί να αποδειχθεί δύσκολη καθώς τελείως διαφορετικές διαδρομές είναι πιθανόν να απαιτούνται (σε δύο ακραίες περιπτώσεις του ΣΜ Κρήτης, η μετάβαση από έναν Πύργο στον αμέσως επόμενο απαιτεί οδήγηση άνω των 45 λεπτών). Επιπροσθέτως η πρόσβαση γίνεται μέσω ορεινών μονοπατιών και δύσβατων οδών, με μηδενική σήμανση και σε τοπία εν γένει παρεμφερή, γεγονός που δυσχεραίνει την απομνημόνευση ή αναγνώριση των διαδρομών. Για να ανταπεξέλθουν στις δυσκολίες αυτές, οι τεχνικοί του Υποτομέα ΓΜ στηρίζονται στην μνήμη τους, στην διασπορά δυνάμεων κατά την εκτέλεση εργασιών και σε σημειώσεις αρχείου διαδρομών ενώ τοποθετούν και ιδιαίτερα σημάδια στα κρίσιμα σημεία (στροφές, παρακάμψεις κλπ) κατά την μετάβαση στους Πύργους, τα οποία όμως ενίοτε παύουν να είναι βοηθητικά κατά τον χρόνο της επομένης μετάβασης (κατολισθήσεις, νέοι δρόμοι κλπ).

Πέραν των προβλημάτων μετάβασης και πληροφόρησης, συχνά είναι επιθυμητό να καταγραφεί κάποιο στίγμα και να μεταφερθεί είτε στην έδρα της Υπηρεσίας είτε σε άλλα μέλη του συνεργείου ή άλλες Υπηρεσίες (π.χ. θέση οχήματος υπό βλάβη, εστία φωτιάς, θέση δένδρου που προσεγγίζει την ΓΜ, θέση εμποδίων (βράχοι, πεσμένα δέντρα) επί δρόμου κλπ). Η δυνατότητα απεικόνισης συγκεκριμένων στοιχείων του ΣΜ σε ελεύθερα προσβάσιμα λογισμικά εξυπηρετεί επίσης την αλληλεπίδραση του Τομέα με συνεργαζόμενους εργολάβους (π.χ. για την αποψίλωση και καθαρισμό των εδαφοτεμαχίων Πύργων και ΥΣ, για την μεταφορά στοιχείων ΥΤ, για την μεταφορά οχημάτων υπό βλάβη κ.α.) τόσο στο πλαίσιο της διαγωνιστικής διαδικασίας όσο και στην εκτέλεση των συμβατικών υποχρεώσεών. Τέλος, σε συγκεκριμένες περιπτώσεις όπως για παράδειγμα σε αιτήματα πολιτών ή φορέων που συνοδεύονται από τοπογραφικά διαγράμματα, διευθύνσεις ή συντεταγμένες, η δυνατότητα τοποθέτησης στο ίδιο λογισμικό απεικόνισης και πλοήγησης του ΣΜ και των στοιχείων του αιτήματος υποβοηθά σημαντικά το έργο της αυτοψίας. Ιδιαίτερη αναφορά πρέπει να γίνει στα αιτήματα των κατά τόπους Πυροσβεστικών Υπηρεσιών για την παροχή στοιχείων (χάραξη) του δικτύου υψηλής τάσης σε αρχεία kml προς χρήση στο υπόβαθρο του Google Earth.

Τέλος, σε ότι αφορά την παράμετρο της παρακολούθησης των εργασιών, πέρα από το προφανές πρόβλημα, που θέτει η γεωγραφική διασπορά (Εικόνα 1) και ο όγκος των στοιχείων των δύο συστημάτων μεταφοράς (Πίνακας 1), το οποίο εκ των πραγμάτων ευνοεί την χρήση ITS λογισμικών, ορισμένες πρόσθετες ιδιαιτερότητες των εργασιών συντήρησης σε εναέριες ΓΜ πρέπει να ληφθούν υπόψη: α) η ανάγκη να τεθεί η ΓΜ εκτός τάσης ώστε να επιτραπεί η προσέγγιση και συντήρηση κοντά στους αγωγούς, με ότι προβλήματα αυτό συνεπάγεται για την λειτουργία του ΣΜ, β) η ανάγκη άλλων εργασιών συντήρησης σε ικανή απόσταση από τους αγωγούς (π.χ. συντήρηση σκελών των Πύργων) για την οποία δεν απαιτείται να τεθεί εκτός τάσης η ΓΜ γ) η φύση των εργασιών συντήρησης (υπαίθριες, κατά περίπτωση με απαίτηση αναρρίχησης ή/και χρήση ανυψωτικών μηχανημάτων ή/και βαρέων οχημάτων κ.λ.π.) και κατά συνέπεια η εν γένει επικινδυνότητα τους και σε συνάρτηση πάντα με τα καιρικά φαινόμενα δ) το δυσανάλογα υψηλό πιθανό κόστος από μια βλάβη αλλά και οι σοβαροί πιθανοί κίνδυνοι σε περίπτωση βλάβης για το ΣΜ, για το προσωπικό αλλά και για τους πολίτες-περιοίκους (π.χ. πτώση αγωγού). Οι ιδιαιτερότητες αυτές σημαίνουν ότι πέρα από τα γενικά (και παρόμοια με κάθε άλλη εφαρμογή με διεσπαρμένα χαρακτηριστικά) προβλήματα παρακολούθησης και οργάνωσης των εργασιών, απαιτείται ορθή ομαδοποίηση και προγραμματισμός τους ώστε να μεγιστοποιηθεί η αποτελεσματικότητα, λαμβάνοντας πάντα υπόψη τόσο ενδογενείς προς τον τομέα συντήρησης παράγοντες (διαθεσιμότητα, προσωπικού, υλικού, τεχνικές απαιτήσεις κλπ) όσο και εξωγενείς (καιρικές συνθήκες, δυνατότητα θέσεως της ΓΜ εκτός τάσης) και έχοντας ως κύριο στόχο την βέλτιστη προληπτική συντήρηση για την αποτροπή βλαβών (αντί της καταγραφής του προβλήματος, συνηθέστερα μετά από αναφορά του πελάτη και παρακολούθησης της επίλυσης από το προσωπικό που είναι η συνήθης προσέγγιση των ITS συστημάτων).

# **4. ΕΦΑΡΜΟΓΗ ΚΑΙ ΕΝΣΩΜΑΤΩΣΗ**

Ειδική αναφορά απαιτείται για ορισμένα τεχνικά στοιχεία που αφορούν της γεωγραφική απεικόνιση και κατά επέκταση τις GIS και GPS εφαρμογές. Ένα γεωδαιτικό σύστημα είναι ένα σύστημα αναφοράς συντεταγμένων με βάση ένα ορισμένο κέντρο, το οποίο χρησιμοποιείται για την απεικόνιση σε χάρτη σημείων επί της επιφάνειας του εδάφους [35]. Η ακρίβεια κάθε συστήματος μειώνεται όσο μεγαλώνει η απόσταση από το κέντρο αναφοράς. Συνεπώς, και παρόλη την ύπαρξη ενός παγκόσμιου συστήματος (World Geodetic System ή WGS [36]), είναι λογικό οι επιμέρους χώρες να τηρούν δικά τους συστήματα. Στην περίπτωση της Ελλάδας, τα πράγματα είναι περισσότερο πεπλεγμένα καθώς ιστορικά αρκετά διαφορετικά συστήματα έχουν χρησιμοποιηθεί για διαφορετικούς σκοπούς από την πολιτεία, με συχνότερα τα HATT, ΕΓΣΑ87 και HTRS07. Πρέπει να σημειωθεί ότι τα λογισμικά που χρησιμοποιήθηκαν στα πλαίσια αυτής της εργασίας χρησιμοποιούν προφανώς το WGS (ειδικότερα δε το WGS84). Για την μετατροπή των συντεταγμένων στην παρούσα εφαρμογή αξιοποιήθηκε σχετική ιστοσελίδα [33], ενώ για σκοπούς ελέγχου και επιβεβαίωσης χρησιμοποιήθηκε η σχετική σελίδα του Εθνικού Κτηματολογίου [37].

Σε περιπτώσεις πρόσφατα κατασκευασμένων ΓΜ παραδίδονται από τον κατασκευαστή Πίνακες Πύργων όπου αναγράφονται σχετικές πληροφορίες που συμπεριλαμβάνουν και τις συντεταγμένες των κέντρων των Πύργων σε ΕΓΣΑ87. Συνεπώς ήταν αναγκαία η ψηφιοποίηση των πληροφοριών αυτών και η συνολική μετατροπή των αρχείων δεδομένων (επιλέχθηκε ο τύπος csv ως καθολικότερα χρησιμοποιούμενος) σε αρχεία kml. Για τον σκοπό αυτό αξιοποιήθηκε σχετικός δικτυακός τόπος [38]. Σε περιπτώσεις παλαιότερων ΓΜ, όπου οι Πίνακες Πύργων δεν συμπεριλαμβάνουν συντεταγμένες, χρησιμοποιήθηκαν ανεπίσημες καταγραφές στιγμάτων με χαμηλού κόστους συσκευές GPS χειρός αλλά και εύρεση της θέσης των Πύργων και καταγραφή των συντεταγμένων τους μέσω του Google Earth. Τελικά η θέση όλων των σημείων ελέγχθηκε και διορθώθηκε, όπου ήταν αναγκαίο, στο Google Earth ώστε να εξασφαλιστεί η πιστότερη κατά το δυνατόν απεικόνιση. Σε περιπτώσεις ΓΜ διπλού κυκλώματος πέρα από τα κέντρα των Πύργων εισήχθησαν και επιπλέον σημεία για κάθε κύκλωμα (στο τέλος του πλέον ορατού ακρογεφυρίου). Σε ότι αφορά την απεικόνιση αυτή καθαυτή, για τους Πύργους χρησιμοποιήθηκαν εικονίδια με τετραγωνικό σχήμα ενώ για τα ακρογεφύρια κυκλικοί δίσκοι με διαφορετικό χρώμα για κάθε κύκλωμα (Εικόνες 4-5). Με τον τρόπο αυτό κατέστη δυνατή η εισαγωγή πληροφοριών για κάθε σημείο ως περιγραφή (π.χ. για το εικονίδιο του Πύργου: η χιλιομετρική θέση του Πύργου, ο τύπος του, το άνοιγμα, το καθεστώς δουλείας, τα σχετικά ΦΕΚ και ΚΔ κλπ ενώ για το εικονίδιο του ακρογεφυρίου: οι αποστάσεις από τα δύο άκρα του κυκλώματος, η ονομασία των αντίστοιχων αποζευκτών κλπ). Αξίζει να σημειωθεί ότι η παρεχόμενη από το Google Earth Pro δυνατότητα εισαγωγής csv αρχείων δεδομένων δεν διατηρεί τις περιγραφές αυτές, οι οποίες όμως διατηρούνται με την μετατροπή των csv αρχείων σε kml μέσω του [38].

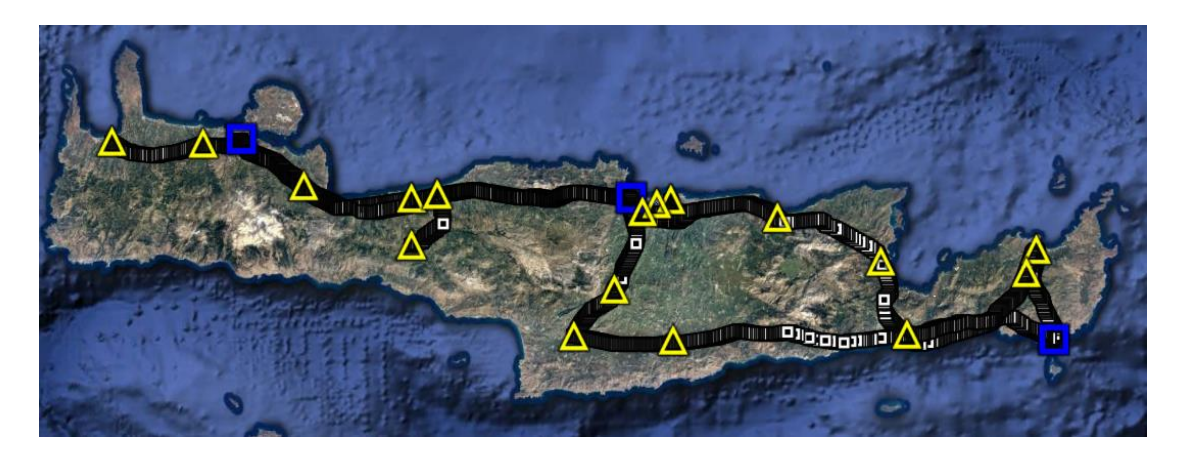

Εικόνα 4. Aπεικόνιση του ΣΜ Κρήτης στο Google Earth (με λευκά τετράγωνα οι Πύργοι των ΓΜ). (εικόνa από Google Earth Pro, δεδομένα χάρτη: Google, Image LandSat / Copernicus, Data SIO, NOAA, U.S. Navy, NGA, GEBCO). Κάτω: Αντίστοιχη απεικόνιση στο Maps.ME (εικόνα από το Mapswithme/Maps.ME version 8.1.2, δεδομένα χάρτη από το OpenStreetMap)

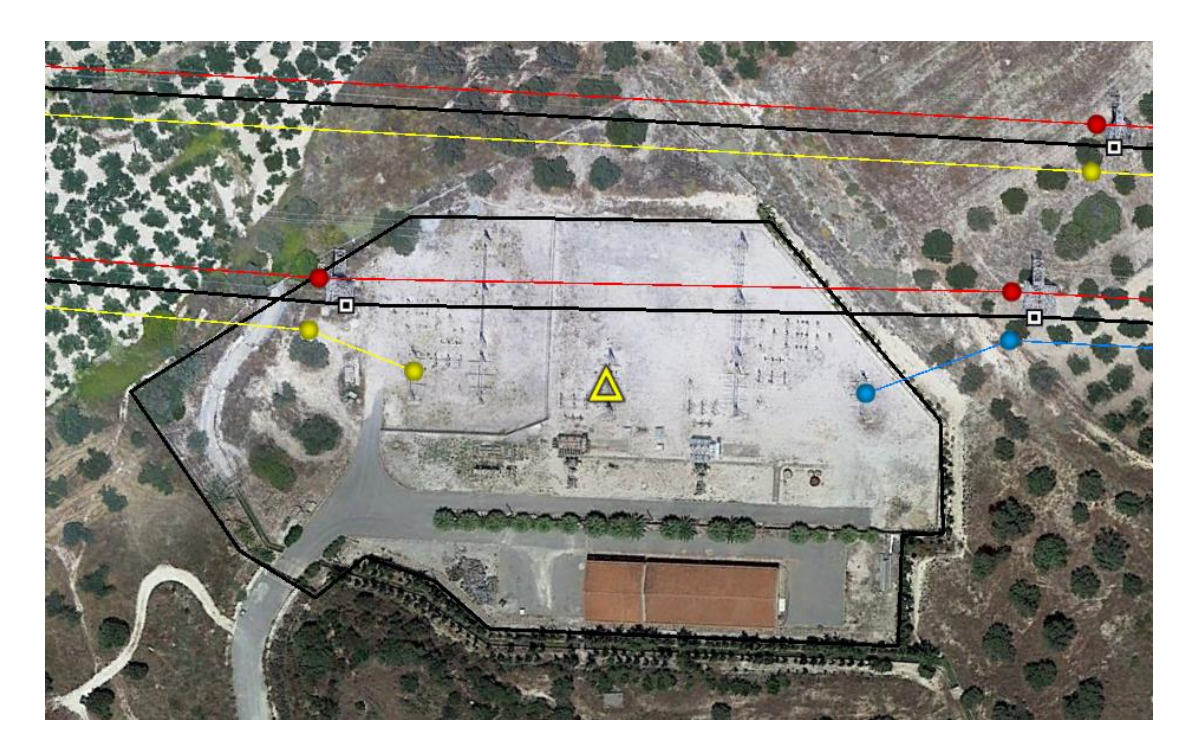

Εικόνα 5. Λεπτομέρεια από το ΣΜ Κρήτης όπου απεικονίζονται δύο ΓΜ διπλού κυκλώματος. Με μαύρο χρώμα οι άξονες των ΓΜ, με τετράγωνα οι Πύργοι και με κυκλικούς δίσκους τα άκρα των ακρογεφυρίων (και η θέση των αποζευκτών ή ικριωμάτων εντός του ΥΣ). Απεικονίζεται και η σύνδεση σε έναν ΥΣ υποβιβασμού (κίτρινο τρίγωνο) για τον οποίο έχουν χαραχτεί και τα όρια της περιβόλου (εικόνα από Google Earth Pro, δεδομένα χάρτη: Google)

Για να υπολογιστούν οι αποστάσεις αλλά και για να αυτοματοποιηθεί η χάραξη συνδετικής γραμμής μεταξύ των σημείων που ανήκουν στην ίδια ομάδα (άξονας ΓΜ, κυκλώματα) χρησιμοποιήθηκε το δωρεάν λογισμικό GEPath [24], στο οποίο μπορούν να επισυναφθούν δεδομένα από τα csv αρχεία ώστε να παραχθούν νέα kml αρχεία τα οποία περιέχουν ως περιγραφή κάθε σημείου την υπολογισθείσα απόσταση. Στην συνέχεια ακολουθεί ενημέρωση των αρχικών csv αρχείων (τα δεδομένα των kml αρχείων μπορούν να προσπελαστούν σε μορφή λογιστικού φύλλου με οποιοδήποτε αντίστοιχο λογισμικό), και εκ νέου μετατροπή τους σε τύπο kml ώστε τελικά να δημιουργηθούν csv και kml αρχεία που περιέχουν το σύνολο της επιθυμητής πληροφορίας. Το GEPath παρέχει την δυνατότητα υπολογισμού αποστάσεων από το πρώτο σημείο (χιλιομετρική θέση Πύργου, απόσταση σημείου κυκλώματος από αποζεύκτη) αλλά και από κάθε επόμενο σημείο (άνοιγμα). Επίσης παρέχει την δυνατότητα ρύθμισης τόσο του χρώματος της διασυνδετικής γραμμής όσο και του πάχους της. Με τον ίδιο τρόπο έγινε χάραξη της περιμέτρου όλων των ΥΣ των υπόψη ΣΜ. Τέλος, μέσω του Google Earth, τοποθετήθηκαν ευδιάκριτα εικονίδια μεγάλου μεγέθους στην θέση κάθε ΥΣ (Εικόνες 4-5).

Το τελευταίο βήμα είναι η μεταφορά των δεδομένων σε φορητές συσκευές. Για τον σκοπό αυτό έγιναν δοκιμές σε ένα tablet χαμηλού κόστους αλλά και σε ιδιωτικά smartphones εργαζομένων του Τομέα. Επιλέχθηκε το δωρεάν λογισμικό Maps.ME [25] το οποίο χρησιμοποιεί ελεύθερους/ανοικτούς χάρτες παρεχόμενους από το OpenStreetMap [26]. Αξίζει να σημειωθεί ότι οι χάρτες αυτοί ενημερώνονται από τους χρήστες. Το συγκεκριμένο λογισμικό έχει δυνατότητα λειτουργίας offline, παρέχει πλοήγηση με όλα τα συνήθη χαρακτηριστικά (υπολογισμό απόστασης, εκτιμώμενο χρόνο μετάβασης, φωνητικές οδηγίες κλπ) αλλά και την δυνατότητα υπολογισμού διαδρομής μεταξύ δύο οποιονδήποτε σημείων. Επιπροσθέτως παρέχει την δυνατότητα για γρήγορη και εύκολη εισαγωγή νέων σημείων στο χάρτη ενώ η αποθήκευση των δεδομένων γίνεται σε kml αρχεία.

Τα δεδομένα των δύο ΣΜ οργανώθηκαν σε πέντε κύριες ομάδες (Πύργοι, Ακρογεφύρια, Άξονες, Κυκλώματα και Υποσταθμοί) στο Google Earth, ώστε να προκύψουν μόνο πέντε kml αρχεία προς εισαγωγή στο Maps.Me, ενώ σε κάθε ομάδα εντός του Google Earth δημιουργήθηκαν κατάλληλες υποομάδες (π.χ. για κάθε ΣΜ ή ΓΜ) (Εικόνα 6). Η δομή αυτή επιλέχθηκε καθώς κρίθηκε στην πράξη ως πιο εύχρηστη (έναντι για παράδειγμα της εισαγωγής ενός kml αρχείου για κάθε ΓΜ ή κύκλωμα στο Maps.ME) δεδομένου αφενός ότι το Maps.ME δίνει το δικαίωμα επιλογής θέασης των σημείων κάθε αρχείου αλλά δεν αναγνωρίζει περισσότερα από ένα επίπεδα στην οργάνωση δεδομένων και αφετέρου ότι οι συνθήκες εργασίας στο πεδίο απαιτούν εύκολους και γρήγορους χειρισμούς ενώ κάθε ομάδα δεδομένων έχει διαφορετική χρησιμότητα και φέρει διαφορετικές πληροφορίες. Στιγμιότυπο από το σύστημα σε λειτουργία (όπως και η αντίστοιχη εικόνα από το Google Earth) παρατίθεται στην Εικόνα 7. Η απεικόνιση του ΣΜ Κρήτης στο Maps.ME παρατίθεται στην Εικόνα 8.

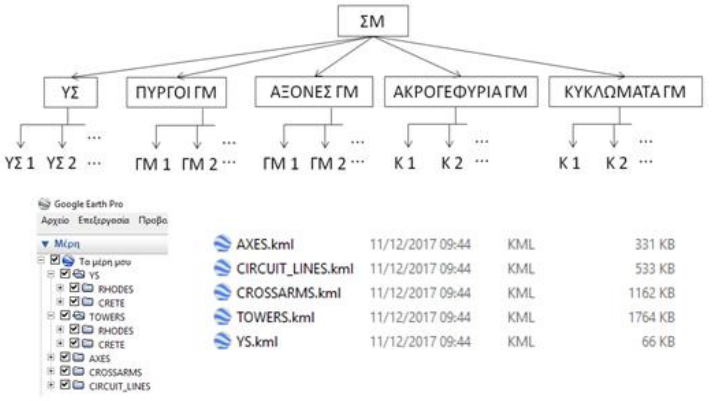

Εικόνα 6. Η δομή των δεδομένων στο Google Earth. Επάνω: σχηματική αναπαράσταση. Κάτω αριστερά: η δομή εντός του Google Earth Pro. Κάτω δεξιά: τα πέντε kml αρχεία και ο όγκος για κάθε αρχείο (συνολικός όγκος μικρότερος των 5 ΜΒ).

Σε ότι αφορά στο MantisBT έγινε εγκατάσταση της έκδοσης 2.11.1 (PHP Version 7.2.1) η οποία μάλιστα υποστηρίζει την ελληνική γλώσσα. Η γενική λειτουργία του λογισμικού στηρίζεται σε γραφικό περιβάλλον μέσω του οποίου είναι δυνατή η δημιουργία χρηστών με διαφορετικά δικαιώματα και ορατότητα, η τροποποίηση της εμφάνισης, η εισαγωγή νέων πεδίων, η διάρθρωση σε ομάδες εργασιών, η υποστήριξη πολλαπλών χρηστών με διαφορετικά δικαιώματα και ορατότητα κ.λ.π [39]. Ακολουθώντας απλές οδηγίες είναι εύκολο για τον απλό χρήστη να εκτελέσει και λειτουργίες όπως η αλλαγή της μετάφρασης συγκεκριμένων όρων (για παράδειγμα η αλλαγή του αρχικού «Προβολή λαθών» σε «Προβολή θεμάτων» (Εικόνα 9)), η προσθήκη νέων πεδίων (στο συγκεκριμένο παράδειγμα η προσθήκη πεδίων [«ΓΜ-Αρ.Πυργ./Ανοιγμ.»](http://192.168.0.10/view_all_set.php?sort_add=custom_%CE%93%CE%9C-%CE%91%CF%81.%CE%A0%CF%85%CF%81%CE%B3.%2F%CE%91%CE%BD%CE%BF%CE%B9%CE%B3%CE%BC.&dir_add=ASC&type=2) [«Ημ/νια αναφοράς»](http://192.168.0.10/view_all_set.php?sort_add=custom_%CE%97%CE%BC%2F%CE%BD%CE%B9%CE%B1%20%CE%B1%CE%BD%CE%B1%CF%86%CE%BF%CF%81%CE%AC%CF%82&dir_add=DESC&type=2) και [«Λύθηκε στις:»](http://192.168.0.10/view_all_set.php?sort_add=custom_%CE%9B%CF%8D%CE%B8%CE%B7%CE%BA%CE%B5%20%CF%83%CF%84%CE%B9%CF%82%3A&dir_add=ASC&type=2) (Εικόνα 9)), η εγκατάσταση και ενεργοποίηση προσθέτων κ.λ.π [39-42]. Στην συγκεκριμένη εφαρμογή δημιουργήθηκαν δύο κύριες ομάδες θεμάτων (για εργασίες που απαιτούν ή δεν απαιτούν διακοπή), έγιναν δύο υποομάδες σε κάθε μία τους (για τα δύο ΣΜ) ενώ

ανάλογα την απαίτηση διακοπής ή μη δημιουργήθηκαν υποκατηγορίες (κυκλώματα ή ΓΜ) (Εικόνα 10). Ένα στιγμιότυπο από το λογισμικό φαίνεται στην Εικόνα 9. Τέλος, πρέπει να σημειωθεί ότι το λογισμικό δίνει την δυνατότητα προβολής διαφορετικών επιπέδων, αναζήτησης, ορισμού κριτηρίων κατάταξης, εξαγωγής σε csv και xml αρχεία, συγκεντρωτικών αναφορών, γραφημάτων κ.λ.π.

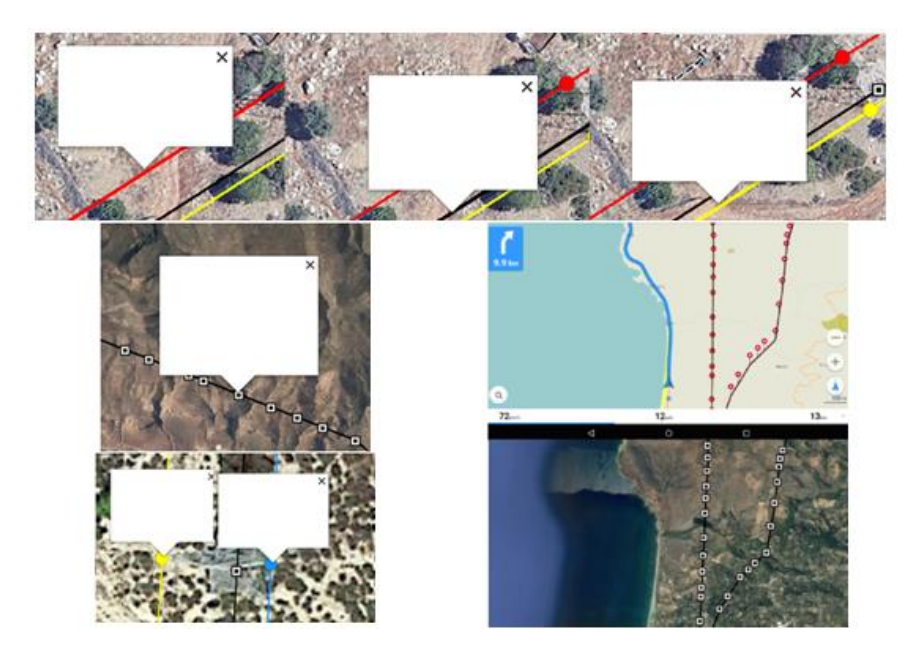

Εικόνα 7: Επάνω: Παράθυρα πληροφοριών επί άξονα ΓΜ διπλού κυκλώματος και επί της γραμμής χάραξης των κυκλωμάτων. (εικόνες από Google Earth Pro, δεδομένα χάρτη: Google). Κάτω αριστερά: παράθυρα πληροφοριών επί εικονιδίου Πύργου και ακρογεφυρίων ΓΜ (εικόνες από Google Earth Pro, δεδομένα χάρτη: Google). Δεξιά: Στιγμιότυπο από το λογισμικό Maps.ME κατά την πλοήγηση (εικόνα από το Mapswithme/Maps.ME version 6.5.2, δεδομένα χάρτη από το OpenStreetMap) και η αντίστοιχη περιοχή στο Google Earth (εικόνα από Google Earth Pro, δεδομένα χάρτη: Data SIO, NOAA, U.S. Navy, NGA, GEBCO).

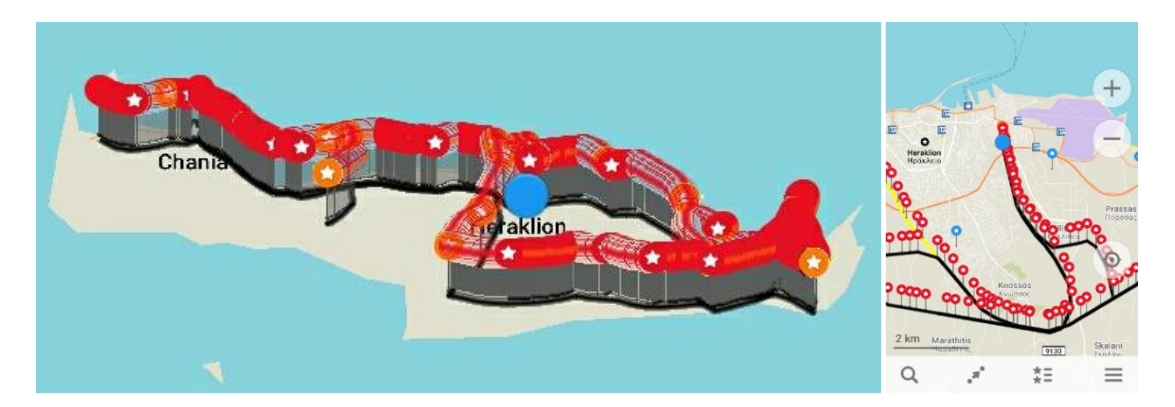

Εικόνα 8. Αριστερά: απεικόνιση του ΣΜ Κρήτης στο Maps.ME. Δεξιά: λεπτομέρεια από την απεικόνιση στην πόλη του Ηρακλείου. Εμφανίζονται επίσης άλλα σημεία ενδιαφέροντος (εικονίδια μπλε χρώματος) καθώς και παλαιότερη ΓΜ εκτός τάσης (κίτρινη γραμμή) (εικόνα από Maps.ME, version 8.1.2, δεδομένα χάρτη από το OpenStreetMap)

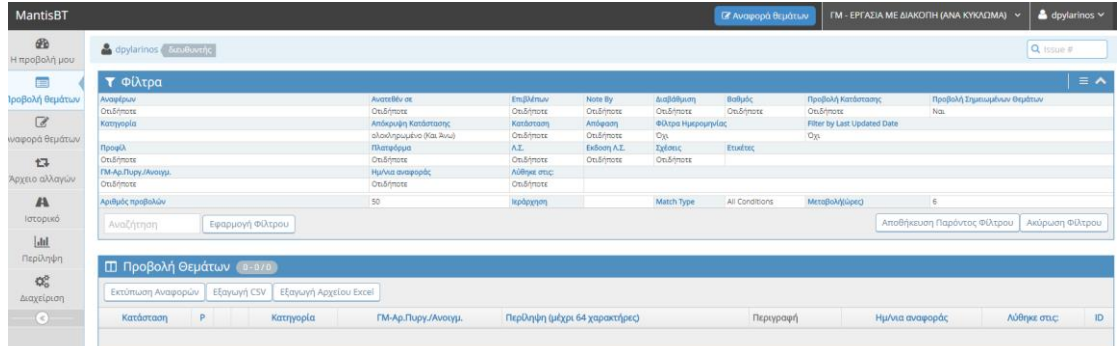

Εικόνα 9. Στιγμιότυπο από την εγκατεστημένη έκδοση του MantisBT σε λειτουργία με τις σχετικές τροποποιήσεις στην εμφάνιση (εικόνα από MantisBT έκδοση 2.11.1)

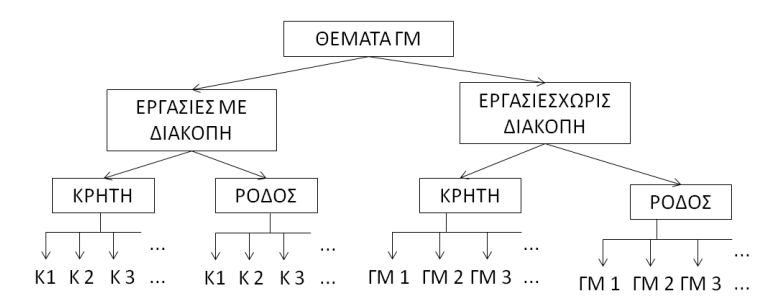

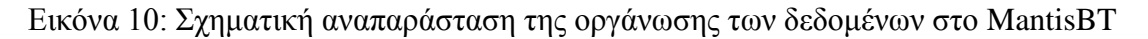

## **5. ΠΑΡΑΤΗΡΗΣΕΙΣ**

Είναι σημαντικό να γίνουν οι παρακάτω παρατηρήσεις: η ακρίβεια των γεωδαιτικών εφαρμογών είναι ικανοποιητική για σκοπούς πλοήγησης και πληροφόρησης αλλά ακατάλληλη για εφαρμογές όπου απαιτείται μεγάλη ακρίβεια. Αποκλίσεις εισάγονται τόσο λόγω του τρόπου καταγραφής των σημείων (Google Earth, GPS συσκευές χειρός χαμηλού κόστους) όσο και λόγω των μετατροπών μεταξύ συστημάτων συντεταγμένων. Μικρά προβλήματα στην ακρίβεια της απεικόνισης μπορεί να παρουσιαστούν με την μεταφορά από το Google Earth στο Maps.ME λόγω προοπτικής. Πρόσθετο μειονέκτημα η σχετικά φτωχότερη απεικόνιση αγροτικών και ορεινών δρόμων στους OpenStreetMap χάρτες σε σχέση με άλλους εμπορικούς. Σε κάθε περίπτωση, τα προβλήματα αυτά κρίνονται ήσσονος σημασίας σε σχέση με τις προσφερόμενες δυνατότητες και το μηδενικό κόστος. Σε ότι αφορά τον όγκο των δεδομένων, πρέπει να σημειωθεί ότι για το σύνολο των σημείων (πάνω από 5.000) χρησιμοποιήθηκαν 5 αρχεία συνολικού όγκου μικρότερου από 5 ΜΒ. Αξίζει να σημειωθεί επίσης ότι, τηρώντας ορισμένους περιορισμούς σχετικά με την δομή οργάνωσης των δεδομένων, τα kml αρχεία δεδομένων μπορούν να ενσωματωθούν σε χάρτες ιστοσελίδων ώστε να χρησιμοποιηθούν για δημόσια πληροφόρηση. Ένα παράδειγμα για το ΣΜ Κρήτης (όπου έχουν διατηρηθεί μόνοι οι άξονες των ΓΜ και οι ΥΣ) μπορεί να βρεθεί στο [43]. Τέλος, πρέπει να υπογραμμιστεί ότι η Ελληνική Πολιτεία φαίνεται σταδιακά να υιοθετεί παρόμοιες προσεγγίσεις για την υποβοήθηση του έργου υπηρεσιών που απαιτούν γεωγραφική πληροφόρηση. Ενδεικτικά αναφέρεται η ολοένα και αυξανόμενη χρήση φωτογραφιών από το Google Earth σε τοπογραφικά διαγράμματα και η απαίτηση από τις κατά τόπους Πυροσβεστικές Υπηρεσίες σε Κρήτη και Ρόδο, κατά την προετοιμασία για την αντιπυρική περίοδο των τελευταίων ετών, για απεικόνιση σε χάρτες Google Earth και αποστολή σε ηλεκτρονική μορφή (αρχεία kml) του ΣΜ της περιοχή ευθύνης τους. Τέλος, σε ότι αφορά την λειτουργία του ITS λογισμικού (MantisBT) στην παρούσα εργασία εμφανίζεται μόνο το κομμάτι που αφορά τις ΓΜ χωρίς αυτό να σημαίνει ότι η χρήση του περιορίζεται αποκλειστικά σε αυτό. Επιπροσθέτως σημειώνεται ότι αν και επιλέχθηκε η λειτουργία μέσω τοπικού δικτύου, το λογισμικό είναι κατά βάση web based ενώ παρέχονται πρόσθετα και εφαρμογές (applications) για φιλικότερη προς τον χρήστη λειτουργία σε συσκευές iPhone, Android αλλά και Windows Phone (π.χ. [45-47]).

### **6. ΣΥΜΠΕΡΑΣΜΑΤΑ**

Τα GIS και GPS εργαλεία και λογισμικά και οι εφαρμογές τους στο πεδίο του σχεδιασμού, συντήρησης και εκμετάλλευσης των Γραμμών Μεταφοράς Υψηλής Τάσης γνωρίζουν διαρκώς αυξανόμενο ενδιαφέρον παγκοσμίως. Η παρούσα εργασία επικεντρώνεται στην αξιοποίηση ελεύθερων/δωρεάν GIS και GPS λογισμικών από το προσωπικό του Τομέα Εκμετάλλευσης Συστήματος Μεταφοράς Κρήτης-Ρόδου, και ειδικά του Υποτομέα Γραμμών Μεταφοράς, της Διεύθυνσης Διαχείρισης Νησιών του ΔΕΔΔΗΕ με κύριο στόχο την απεικόνιση του συστήματος και των σχετικών πληροφοριών με τέτοιο τρόπο ώστε να επιτρέπεται η ελεύθερη θέαση από απεριόριστο αριθμό χρηστών και να καθίσταται δυνατή η μεταφορά των δεδομένων σε φορητές συσκευές γενικού σκοπού και χαμηλού κόστους και η μετέπειτα χρήση των συσκευών αυτών, χωρίς χρεώσεις οποιουδήποτε είδους ή απαιτήσεις διασύνδεσης, τόσο για σκοπούς πλοήγησης όσο και για σκοπούς πληροφόρησης. Επιπροσθέτως παρουσιάζεται η χρήση του δωρεάν ITS λογισμικού ανοικτού κώδικα MantisBT για την παρακολούθηση και οργάνωση της ροής εργασίας.

#### **ΑΝΑΦΟΡΕΣ**

- 1. L. L. Grigsby (editor), The electric power engineering handbook: electric power generation, transmission and distribution, CRCPress -Taylor and Francis Group, 2012
- 2. T. Gonen, Electric power transmission system engineering analysis and design, 2nd edition, John Wiley & Sons, 1988
- 3. H. H. Farr, Transmission line design manual, United States Department of the Interior, 1980
- 4. Supplemental Municipal Consultation Filing, Transmission line route/configuration alternatives, 2011
- 5. Y. Wang, W. Huang, Y. Li, Q. B. Tu, X. Tain, "Optimal design of transmission line route based on GIS", Applied Mechanics and Materials, Vols. 644-650, pp. 3522-3527, 2014
- 6. Y. Yang, Y. Liu, Y. Cao, "Study on a method of design for rural power distribution lines based on 3D GIS technology", Mathematical and Computer Modelling, Vol. 51, pp. 1293-1298, 2010
- 7. B. Meehan, GIS for enhanced electrical utility performance, Artech House, 2013
- 8. Wikipedia, "Σύστημα Γεωγραφικών Πληροφοριών", https://tinyurl.com/y6w2tfkr
- 9. Wikipedia, "Global Positioning System", <https://el.wikipedia.org/wiki/> Global\_Positioning\_System
- 10. S. Saxena, M. Ali, K. Gandhi, N. Ranjan, "Protection of transmission system using global positioning system", MIT International Journal of Electrical and Instrumentation Engineering, Vol. 3, No. 1, pp. 33–39, 2013
- 11. C. Mensah-Bonsu, U. Fernández, G. T. Heydt, Y. Hoverson, J. Schilleci, B. Agrawal, "Application of the Global Positioning System to the Measurement of Overhead Power Transmission Conductor Sag," IEEE Transactions on Power Delivery, Vol. 17, No. 1, pp. 273- 278, 2002
- 12. Z. Hu, Y. Chen, "New method of live line measuring the inductance parameters of transmission lines based on GPS technology", IEEE Transactions on Power Delivery, Vol. 23, No. 3, pp. 1288-1295, 2008
- 13. N. G. Boulaxis, M. P. Papadopoulos, "Optimal feeder routing in distribution system planning using dynamic programming technique and GIS facilities", IEEE Transactions on Power Delivery, Vol. 17, No. 1, pp. 242-247, 2002
- 14. Y. Liu, D. Liu, Y. Xie, "Research on auxiliary design system for rural power grids based on 3D GIS", Journal of Software, Vol. 8, No. 3, pp. 652-658, 2013
- 15. N. Parkpoom, "GIS-based model for implementation on Power Transformer planning within Thailand Power Network", Asia-Oceania Regional Council of CIGRE, China, September 3-5, 2013
- 16. ESRI, ArcGIS, http://www.esri.com/industries/electric
- 17. General Electric, GE Smallworld, https://tinyurl.com/y9n79rvp
- 18. Google Earth, https://www.google.com/earth/
- 19. Google Earth Pro, https://www.google.co.uk/earth/download/gep/agree.html
- 20. R. Broida, "Get Google Earth Pro for free", https://www.cnet.com/news/get-google-earthpro-for-free/
- 21. GeoCommunity, "GIS Viewing Tools You Shouldn't Be Without!", <https://tinyurl.com/mog2r>
- 22. N. Patwardhan, "Power System Visualization with Google Earth", Siemens Power Technology, No. 100, 2007
- 23. Ampirical Solutions Engineering and EPC Services for Transmission Systems, http://www.power-technology.com/contractors/business/ampirical-solutions/ampiricalsolutions2.html
- 24. GEPath, http://www.sgrillo.net/googleearth/gepath.htm
- 25. MAPS.ME, http://maps.me/en/home
- 26. OpenStreetMap, https://www.openstreetmap.org
- 27. Google Developers, "Keyhole Markup Language, KML Documentation Introduction", https://developers.google.com/kml/documentation/
- 28. Coord Gr, http://users.auth.gr/kvek/coords\_gr.zip
- 29. THE.MOS S.A., http://www.themos-sa.gr/proj/index.php
- 30. Wikipedia, "Issue tracking system", https://en.wikipedia.org/wiki/Issue\_tracking\_system
- 31. Wikipedia, "Comparison of issue-tracking systems", https://tinyurl.com/b8n82vo
- 32. Wikipedia , "Mantis Bug Tracker", [https://en.wikipedia.org/wiki/Mantis\\_](https://en.wikipedia.org/wiki/Mantis_) Bug\_Tracker
- 33. Mantis Bug Tracker, https://www.mantisbt.org/
- 34. D. Pylarinos, I. Pellas, "Incorporating Open/Free GIS and GPS Software in Power Transmission Line Routine Work: The Case of Crete and Rhodes", Engineering, Technology & Applied Science Research, Vol. 7, No. 1, pp. 1316-1322, 2017
- 35. Wikipedia, "Geodetic datum", https://en.wikipedia.org/wiki/Geodetic\_datum
- 36. Wikipedia, "World Geodetic System", [https://en.wikipedia.org/wiki/World\\_](https://en.wikipedia.org/wiki/World_) Geodetic\_System
- 37. ΕΚΧΑ, http://gis.ktimanet.gr/wms/ktbasemap/default.aspx
- 38. Earth Point, "Excel To KML-Display Excel files on Google Earth", https://tinyurl.com/y9t87utj
- 39. MantisBT Development Team, Mantis Admin Guide, 2016, <https://tinyurl.com/> y9nmpfbq
- 40. Mantis Bug Tracker Wiki, "MantisBT plugins", https://tinyurl.com/yc2srcb7
- 41. Github, "MantisBT Community Plugins", https://github.com/mantisbt-plugins
- 42. https://mantisbt.org/bugs/my\_view\_page.php
- 43. TALOS High Voltage Test Station, The Transmission System of Crete, https://tinyurl.com/ ya53fal3
- 44. NextSource, MantisDroid,<https://nextsource.se/mantisdroid/>
- 45. MantisTouch, https://www.mantistouch.org/